# SQL Tuning Without Trying

Arup Nanda
Longtime Oracle DBA

#### Scenario

- Situation:
  - Query from hell pops up, brings the DB to its knees
  - DBA is blamed for the failure
- Aftermath
  - DBA: "Developer should have taken care of this."
  - Developer: "Why is the DBA not aware of this problem?"
  - Manager: "DBA will review all queries and approve them."
- Challenge
  - What is the most efficient way to manage this process?

# Why Good SQLs Go Bad

- Missing, Incomplete or Inaccurate Statistics
- Improper or Lack of Indexing
- Bad Syntax
  - WHERE COL1+20 = COL2
  - WHERE UPPER(COL1) = 'XYZ'
- High Demand for Data Buffers
- Bind peeking
- Upgrades, patches

Arup Nanda

SQL Tuning Without Trying

#### Solutions

- Adding or Correcting Indexing
  - Index Absent
  - Proper Index- B-tree? Bitmap? Unique?
- Rewriting the SQL
  - e.g. col1+10=:v1 becomes col1=:v1-10
  - Nested Loop to Hash Join
- Reduce I/O
  - Materialized Views
  - Partitioning
- Collect Accurate Statistics
- Put Hints
- Create Outlines

SQL Tuning Without Trying

**Arup Nanda** 

\_

### Challenges

- Tough to determine why plans go bad, at least quickly
- Requires development skills
  - Not typical DBA skills
- Volume of statements to tune
- Time
  - Almost always reactive
  - Do it now. Under pressure!
- Not in the loop for application deployment
- Code can't be changed, i.e. no hints
- Lack of Testing
  - Time
  - Resources

Arup Nanda

**SQL Tuning Without Trying** 

#### **SQL** Profile

- Hints are automatically added to queries
- Gives more information about the accessed objects, data, etc.

```
<outline_data>
    <hint><![CDATA[BEGIN_OUTLINE_DATA]]></hint>
    <hint><![CDATA[IGNORE_OPTIM_EMBEDDED_HINTS]]></hint>
    <hint><![CDATA[OPTIMIZER_FEATURES_ENABLE('11.2.0.3')]]></hint>
    <hint><![CDATA[DB_VERSION('11.2.0.3')]]></hint>
    <hint><![CDATA[OPT_PARAM('optimizer_dynamic_sampling' 7)]]></hint>
    <hint><![CDATA[ALL_ROWS]]></hint>
    <hint><![CDATA[OUTLINE_LEAF(@"SEL$2")]]></hint>
    <hint><![CDATA[OUTLINE_LEAF(@"SEL$2")]]></hint>
    <hint><![CDATA[NO_ACCESS(@"SEL$1" "from$_subquery$_001"@"SEL$1")]]></hint>
    <hint><![CDATA[INDEX_RS_ASC() "SEL$2" "CH"@"SEL$2" ("T1"."COL1" "T1"."COL2"
"T1"."COL3"))]]></nint>
    <hint><![CDATA[OPT_ESTIMATE(@"SEL$1", TABLE, "T"@"SEL$1", SCALE_ROWS=0.15"]]]></hint>
    <hint><![CDATA[END_OUTLINE_DATA]]></hint>
</outline_data>
```

**Arun Nanda** 

**SQL Tuning Without Trying** 

#### How Oracle Selects a Profile

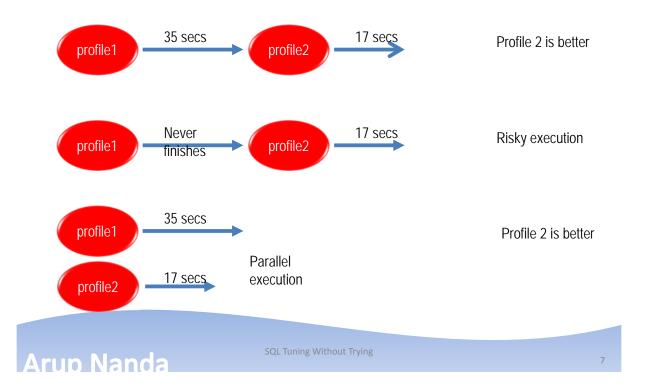

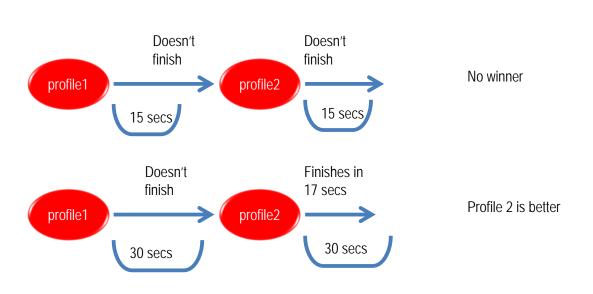

# Adding SQL Profiles?

- You add it by a tool "SQL Tuning Advisor"
- What it is:
  - A built-in tool for SQL Tuning
  - Can suggest alternatives, some pretty good
- Suggests:
  - Indexes
  - Rewriting
  - Materialized Views
  - Partitioning
  - Statistics
  - SQL Profiles
  - Baselines

Arup Nanda

SQL Tuning Without Trying

C

# **SQL Tuning Advisor**

From Top Menu -> Administration -> Oracle
 Scheduler -> Automated Maintenance Tasks

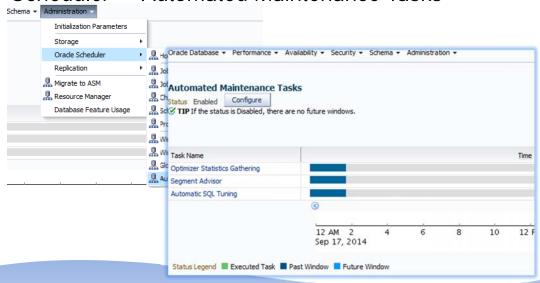

Arup Nanda

SQL Tuning Without Trying

LO

#### **Automatic**

- Automatic since Oracle 11g
- Or, from Top Menu -> Performance -> Advisor Home -> SQL Advisors

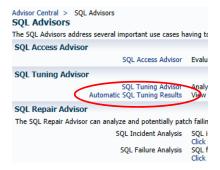

Arup Nanda

SQL Tuning Without Trying

1

# **Automatic SQL Tuning**

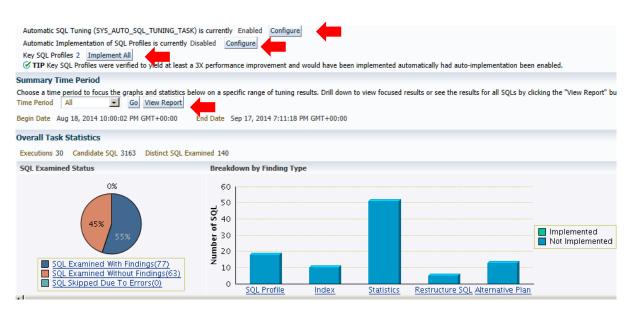

**Arup Nanda** 

SQL Tuning Without Trying

| View R | ecommendations Implement All SQL Profiles   |                   |               |                             | -                       |            |         |       |
|--------|---------------------------------------------|-------------------|---------------|-----------------------------|-------------------------|------------|---------|-------|
| Select | SOL Text                                    | Parsing<br>Schema | SQL ID        | Weekly DB Time Benefit(sec) | Per-Execution % Benefit | Statistics | SQL     | Index |
| •      | SELECT PROP_ID PROPERTY_ID,AVAIL_INV_DAT    | REX               | bwsgtxfb505fq | 211438.92                   | 47                      |            | (47%) 🗸 | >     |
| C      | INSERT INTO RMS_PT_CAL (AVAIL_INV_DATE,     | REX               | g1fy66a9kjda9 | 11355.43                    | 76                      | *          |         | (76%  |
| С      | INSERT INTO RMS_PT_CAL (AVAIL_INV_DATE,     | REX               | drb8p000mp8kg | 8392.38                     | 74                      | ~          |         | (74%  |
| C      | UPDATE RMS_PT_CAL A SET<br>A.LOS_SWITCH_MAS | REX               | 9cjybwtg5fbvs | 8034.56                     | 85                      | ~          |         | (85%  |
| C      | UPDATE PRODUCT_CAL A SET A.LOS_SWITCH_MA    | REX               | cvhr162tckssw | 6053.95                     | 68                      | ~          |         | (68%  |
| O      | UPDATE RATE_CAT_CAL A SET (LOS_SWITCH_MA    | REX               | 5cag5nx81cb1n | 931.15                      | <10                     | ~          | (<10%)  |       |
| C      | SELECT ROWID "ROWID", ORA_ROWSCN "ORA_RO    | REX               | 8w64p983441bv | 110.95                      | 98                      | 4          | (98%) 🗸 |       |
| C      | SELECT PROP_ID PROPERTY_ID, AVAIL_INV_DA    | REX               | c2v0m8j8s4zpb | 107.08                      | 86                      | *          | (86%) 🗸 |       |
| С      | INSERT INTO RATE_CAT_CAL (AVAIL_INV_DATE,   | REX               | cufv4r8wsxtpd | 93.39                       | 31                      | ~          | (31%) 🗸 |       |
| С      | DELETE FROM RMS_PT_CAL WHERE PROP_ID = :    | REX               | 1gaxyb9td18tq | 54.33                       | 95                      | ~          |         | (95%) |
| 0      | DELETE FROM RMS_PT_CAL WHERE PROP_ID        | REX               | db254d2n7kt57 | 39.94                       | 55                      | 7          |         | (55%) |

#### Arup Nanda

SQL Tuning Without Trying

13

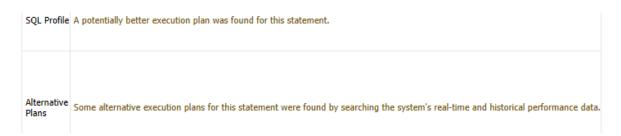

Shows the comparison of plans before and after SQL Profile

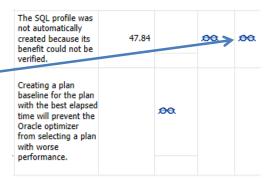

# **Enhancement Comparison**

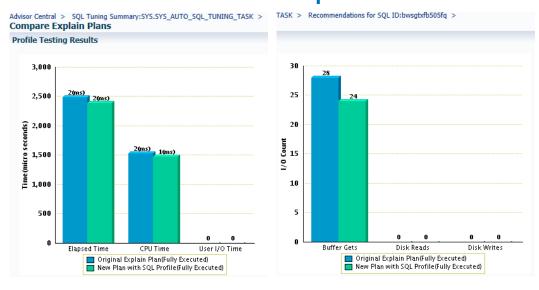

Arup Nanda

SQL Tuning Without Trying

1!

# Compare Plans

| Operation          | Line II | 0    | bject |            |      |                  |            |
|--------------------|---------|------|-------|------------|------|------------------|------------|
| ▼ SELECT STATEMENT | 0       |      |       |            |      |                  |            |
| ∇ SORT GROUP BY    | Order   | Rows | Bytes | Cost       | Time | CPU Cost         | I/O Cost   |
| ∇ FILTER           | 27      | Kow  | 0.162 | O 23       |      | 39,814,568       | 0 21       |
| ▽ FILTER           |         |      |       |            | _    |                  |            |
| ∇ NESTED LOOPS     | 26      |      | 0.162 | <b>2</b> 3 | 1    | 39,814,568       | O 21       |
| ▼ HASH JOIN        | 25      |      |       |            |      |                  |            |
| V HASH JOIN        | 23      |      |       |            |      |                  |            |
|                    | 22      |      | 0.162 | O 22       | 1    | 20,091,796       | O 21       |
|                    | 20      |      | 0.307 | <b>22</b>  | 1    | 20,087,996       | O 21       |
|                    | 3       |      | 0.024 | <b>0</b> 6 | 1    | O 201,168        | <b>o</b> 6 |
|                    | 2       |      | 0.024 | <b>0</b> 6 | 1    | <u>0</u> 201.168 | O 6        |

Shows that the plan steps are different as a result of SQL Profile

**Arup Nanda** 

**SQL** Tuning Without Trying

#### **Alternative Plans**

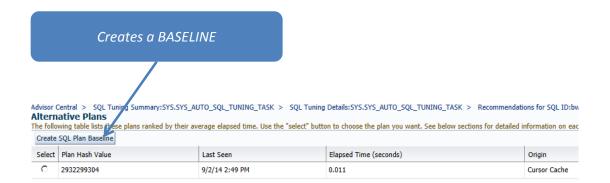

Arup Nanda

**SQL Tuning Without Trying** 

1

# Why only Profiles in Auto?

- Setup is quick
  - e.g. building an index takes time
- SQL does not need to change
- Testing localized to SQL only—effective
- Don't like it? Easily undone.
- Can be private, using SQL Tune Category

#### More on Auto Profiles Tests

- Default Behavior
  - Uses MAINTENANCE\_WINDOW\_GROUP
  - SQL profiles are generated but not implemented
- You can configure
  - If, when, how long
  - Resources allowed to use
  - If profiles are automatically accepted
  - How many profiles it implements

Arup Nanda

SQL Tuning Without Trying

19

#### **SQL** Profiles or Baselines

| SQL Profiles                                              | Baselines                                                        |
|-----------------------------------------------------------|------------------------------------------------------------------|
| Reactive                                                  | Proactive                                                        |
| Bad plan. Fix applied                                     | Good Plan. Plan Fixed                                            |
| Works by storing additional information about cardinality | Works by storing the plan. Cardinality is not the primary factor |
| Provides additional data to Optimizer                     | Helps Optimizer to choose from choices                           |
| No specific plan                                          | Only the set of plans                                            |
| When data changes are dramatic, this is a better approach | When data changes are dramatic, difficult                        |
| One execution is enough to generate profile               | More than one execution is required for capture the baseline     |
| Can still be valid if the access structures change        | May not be valid when access structures change                   |

**SQL Tuning Without Trying** 

Arup Nanda

### Realtime SQL Monitoring

- From SQL Menu, Plan
  - Automatically monitors long running SQL
  - Shows the statistics and resources consumed at each step of the plan.
  - Shows actual cardinality at each step, helps resolve problems with poor cardinality estimates
- Exposes monitoring statistics
  - Plan operation level
  - Parallel Execution level
  - I/O, CPU, memory, network
  - Exadata Smart Scans

Very Useful Tool: Active Reports

**Arup Nanda** 

**SQL Tuning Without Trying** 

21

### Active Reports without EM

- Built-In Functions Returning Report as CLOB
  - SQL Details dbms perf.report session
  - SQL Monitor dbms sqltune.report sql monitor list
  - SQL Perf Analyzer dbms\_sqlpa.report\_analysis\_task
  - Performance Hub dbms\_perf.report\_perfhub
- Example

```
set pages 0 linesize 32767 trimspool on
set long 1000000 longchunksize 10000000
spool rep.html
select dbms_perf.report_perfhub (is_realtime=>1,
type=>'active') from dual;
```

**SQL Tuning Without Trying** 

**Arup Nanda** 

#### Don't Like GUI?

#### Package DBMS\_SQLTUNE Functions

| Function            | Description                                                                                                    |
|---------------------|----------------------------------------------------------------------------------------------------|
| CREATE_TUNING_TASK  | <ul> <li>Creates a tuning task</li> <li>For a single SQL, a group of SQLs</li> <li>For SQL text, or SQL_ID</li> <li>From an SQL Tuning Set</li> </ul> |
| EXECUTE_TUNING_TASK | <ul><li>Executes the task</li><li>The parameters are defined here</li></ul>                                                                           |
| REPORT_TUNING_TASK  | Reports the findings                                                                                                    |
| SCRIPT_TUNING_TASK  | Implement the results. Creates a script to be implemented by SQL*Plus                                                                                 |

Arup Nanda

SQL Tuning Without Trying

23

### Non-GUI Auto

#### Package DBMS\_AUTO\_SQLTUNE

| Function                       | Description                                                                 |
|--------------------------------|-----------------------------------------------------------------------------|
| SET_AUTO_TUNING_TASK_PARAMETER | Change the default parameters                                               |
| EXECUTE_AUTO_TUNING_TASK       | <ul><li>Executes the task</li><li>The parameters are defined here</li></ul> |
| REPORT_AUTO_TUNING_TASK        | Reports the findings                                                        |

# Sources for Tuning Set

#### All functions are in DBMS\_SQLTUNE package

| Source                                           | How to Get from it                       |
|--------------------------------------------------|------------------------------------------|
| Shared pool                                      | SELECT_CURSOR_CACHE ()                   |
| From AWR Repository                              | <pre>SELECT_WORKLOAD_REPOSITORY ()</pre> |
| Oracle Trace Files                               | SELECT_SQL_TRACE ()                      |
| SQL Performance Analyzer task comparison results | SELECT_SQLPA_TASK ()                     |
| Another SQL Tuning Set                           | SELECT_SQLSET ()                         |

**Arup Nanda** 

SQL Tuning Without Trying

25

# Takeaways

- Enable SQL Tuning Advisor to run automatically
- Disable automatic application of SQL Profiles
- Check recommendations and apply them from one screen
  - In small databases, may want to enable automatic application of profiles
- Use Realtime Monitoring to find out issues at specific steps
- Generate Active Reports to explain database issues

SQL Tuning Without Trying

**Arup Nanda** 

# Thank You!

Blog: arup.blogspot.com

Tweeter: @arupnanda

Facebook.com/ArupKNanda

SQL Tuning Without Trying